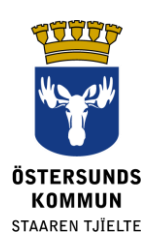

# **Veliler için Dexter**

# **Dexter nedir?**

Dexter ev ve okul arasında bir iletişim sistemidir. Normalde okul ofisinde bulunan bilgilerin çoğuna Dexter üzerinden ulaşılabilir.

Östersund Belediyesinin ilkokulundaki öğrencilerin velilerine Dexter hesabı açılır. Sisteme giriş yaptıktan sonra, okul hakkındaki genel bilgileri, ayrıca özellikle çocuğunuz veya çocuklarınızı ilgilendiren bilgileri de görüntüleyebilirsiniz. Sistem bir dizi görev ve izinle yönetilir, böylece sizinle ilgisi olanlardan fazlasını asla göremezsiniz.

# **Dexter'da neler yapabilirsiniz?**

- Hastalık bildirmek (**Sjukanmälan**)
- Takvimi görmek (**Se schema**)
- Devamsızlık özetini görmek (**Se frånvarosammanställning**)
- Sınıf listesini(**klasslista**), personel listesini (**personallista**) ve daha fazlasını görün

# **Oturum aç**

Şu adresten banka numaranız ile Dexter'da oturum açabilirsiniz: **[ostersund.dexter-ist.com](https://ostersund.dexter-ist.com/).** Dexter linklerine şu adreslerden de erişilebilir: www.ostersund.se.

Bir banka numaranız yoksa, kullanıcı adı (**användarnamn**) ve şifrenizle (**lösenord)** oturum açabilirsiniz. Hesap bilgilerini çocuğunuzun okulundaki okul yöneticinden talep edersiniz.

Oturum açtığınızda, "masaüstü"nde (**skrivbordet)** doğrudan yönetici bölümünün kısayollarını bulacaksınız. Açılır listeden örneğin hangi çocuğunuzun takvimine (*schema*) bakmak ya da hastalık bildirmek (**sjukanmäla**) için seçim yaparsınız.

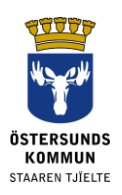

#### ::Välkommen

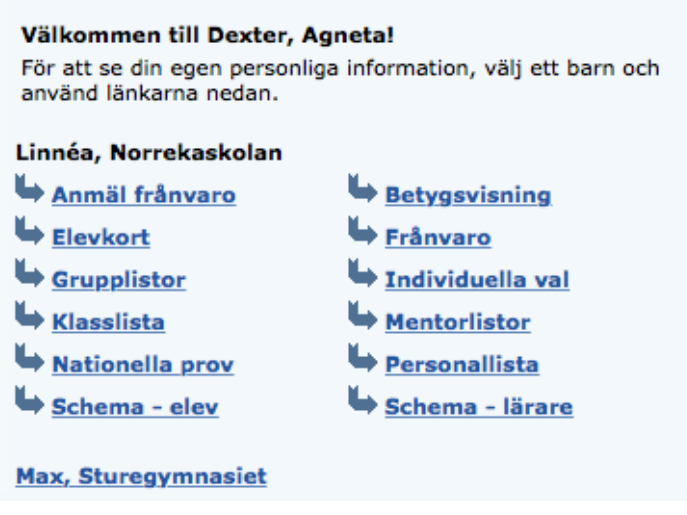

Resim 1. Yönetim bölümününe giden kısayolların olduğu masa.

# **Devamsızlık bildir**

Devamsızlığı Dexter aracılığıyla internet üzerinden ya da Dexter'ın mobil uygulamasından bildirebilirsiniz. Hastalık bildirmenin bir yolu olarak "Devamsızlık Bildir" (**Anmäl frånvaro**) seçeneğini seçebilirsiniz. Başlangıç ve bitiş tarihlerini girin ve "Kaydet"i (**Spara**) tıklayın. Böylece öğrencinin rehberi ve diğer öğretmenleri öğrencinin o gün geçerli bir devamsızlığı olduğunu görebilir.

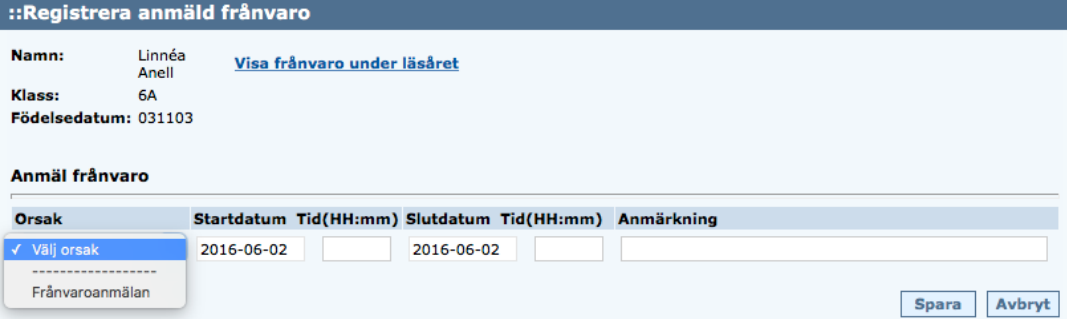

Resim 2. Bildirilen devamsızlığı kaydet.

Günün bir kısmı için devamsızlık bildirmek mümkündür. Yanlış bir kayıt yapmışsanız, hiçbir öğretmenin derslerini kaydedecek zamanı olmadığı takdirde bu kayıt silinebilir.

# **İrtibat bilgileri**

Adres bilgileri nüfus kayıtlarından alınmaktadır ve Dexter'da doğrudan değiştirilemez. Ancak menüye gidip "Profilim" (**Min profil**), sonrasında da "İrtibat bilgilerini değiştir"i (**Ändra kontaktuppgifter**) seçerek telefon numarası ve epostasını kendiniz değiştirebilirsiniz.

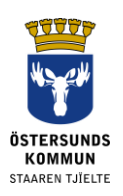

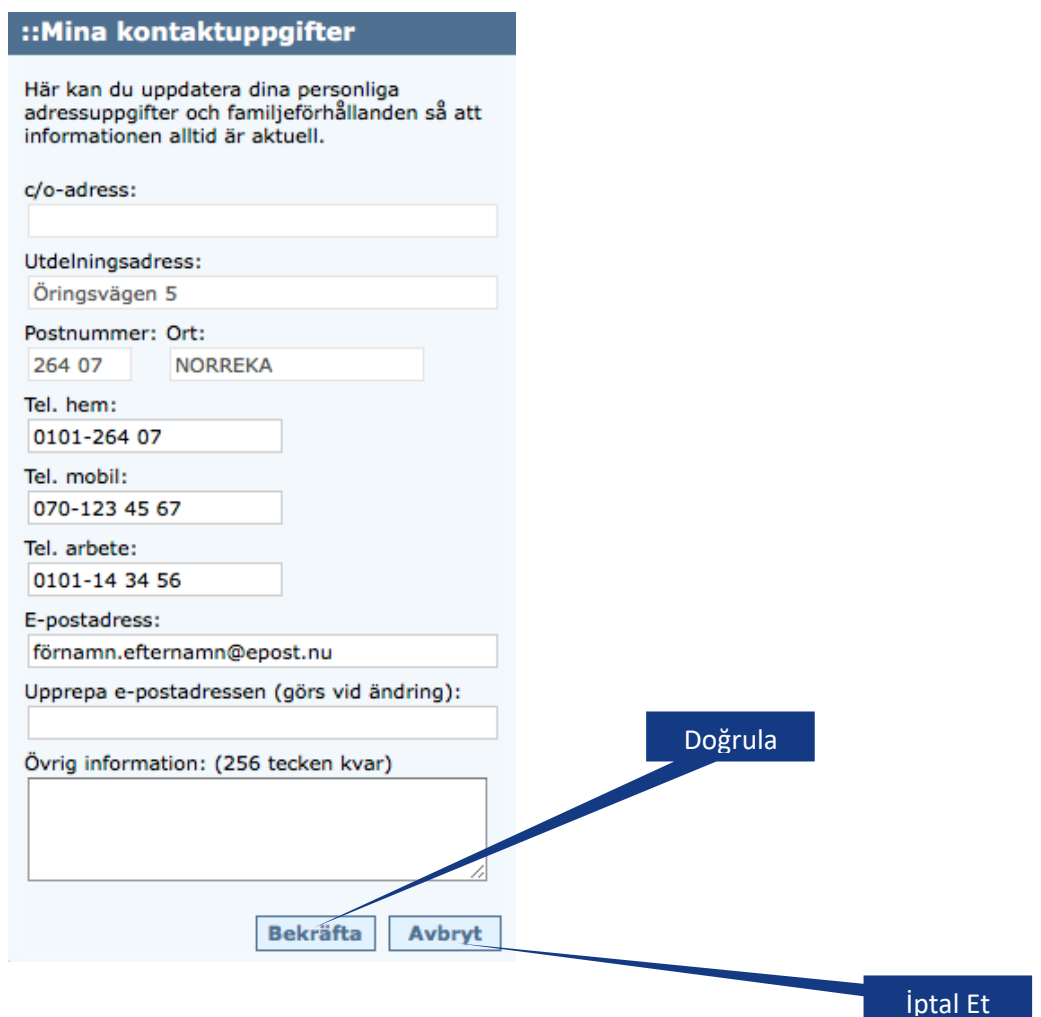

Resim 3. "İrtibat bilgilerim" (Mina kontaktuppgifter) kısmında telefon ve eposta bilgilerini değiştirin.

Bir ders sırasında çocuğunuzun devamsızlık yapması için geçerli bir nedeni yoksa bundan dolayı bildirim alıp almamayı ve nasıl almak istediğinizi de seçebilirsiniz.

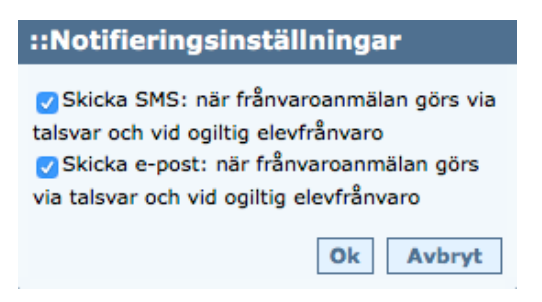

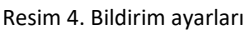

Geçersiz devamsızlık SMS bildiriminin düzgün çalışması isteniyorsa doğru bir cep telefonu numarası özellikle önemlidir.

# **Şifreyi değiştir**

Dexter'da oturum açtığınızda şifreyi kendiniz değiştirebilirsiniz. Menüde, "Profilim" (**Min Profil**), sonrasında "Profilim"i (**Min Profil**) seçin. "Şifreyi

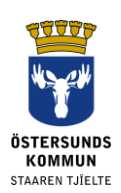

değiştir"e (**Ändra lösenord**) tıklayın. En az 6 karakterden ve hem harf, hem de rakamlar içeren bir şifre seçin. Dexter uygulamasında devamsızlık bildirimi için onaylanan karakterler olmadıkları için å, ä veya ö harflerini kullanmayın.

Aynı zamanda devamsızlık için serbest bir tarih ekranı ayarlama fırsatını kullanın. Bu, belirli haftalar yerine bizzat karar verebileceğiniz bir tarih aralığında önceki devamsızlıklara daha sonradan bakmayı seçebileceğiniz anlamına gelir.

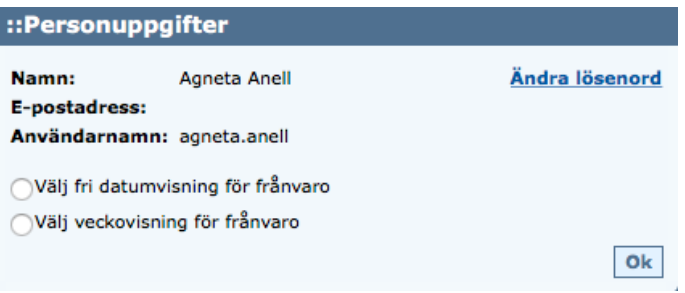

Resim 5. Şifreyi değiştirin ve devamsızlık için serbest tarih ekranını ayarlayın.

# **Diğer**

## **Yanlış bilgiler için uyarı**

Okulun başlangıcıyla bağlantılı olarak, sık sık gerçekleşen tüm değişikliklere yetişmek çoğu kez biraz zordur, bu yüzden ilk seferde her şeyi doğru yapamazsak özür dileriz.

## **Destek**

Dexter'da kendi başınıza çözemeyeceğiniz herhangi bir sorun yaşıyorsanız, lütfen size yardımcı olabilecek okul ofisiyle irtibata geçin.

## **Kaybedilen veya unutulan şifre**

Bir banka numaranız veya e-kimliğiniz varsa, websitesinde Dexter'da oturum açmak için bunları kolaylıkla kullanabilirsiniz ve bu takdirde başka hiçbir hesap bilgisine ihtiyacınız yoktur.

Bir banka numaranız veya e-kimliğiniz yoksa, yeni bir şifrenin gönderilmesi için lütfen çocuğunuzun okulundaki okul yöneticisiyle irtibata geçin. Ulusal nüfus kayıtlarında tutulan adresine posta yoluyla gönderilecektir.

# **Veri Koruma Yönetmeliği, GDPR**

Dexter öğrenci kayıtları için okul sisteminden gelen bilgileri göstermektedir. Sistem, okulun yetki kullanmak için ihtiyaç duyduğu irtibat bilgileri ve sınıf kataloğu gibi bilgileri kaydetmektedir.